# S S H H S S A H H S S H H とれたてねりま 操作マニュアル 备(A) 前卷备(A) 前卷备(A) 前 ver2.00 令和4年10月作成

#### 改修等により、操作内容が追加・変 更となった場合は、最新版のマニュ アルを練馬区ホームページにて随時 掲載いたします。 最新のマニュアルについて

練馬区都市農業課農業振興係 ℡:03-5984-1403

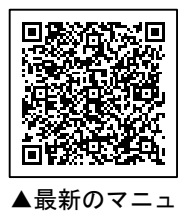

アルはこちら

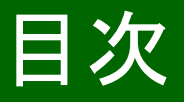

#### P3 ログインについて

- P4 基本情報の修正(テキストの編集)
- P5 基本情報の修正(写真の入力)
- P6 更新情報(お知らせ)の登録
- P7 イベント情報の入力
- P 8 練馬区からの連絡の確認**でNEW** (R4.10)
- **P9 お知らせの閲覧数確認** NEW(R4.10)
- **P10【参考】区民向けスタンプ機能の** ご紹介 DNEW (R4.10)
- P11 ユーザー区民向け画面の主な機能

### ログインについて

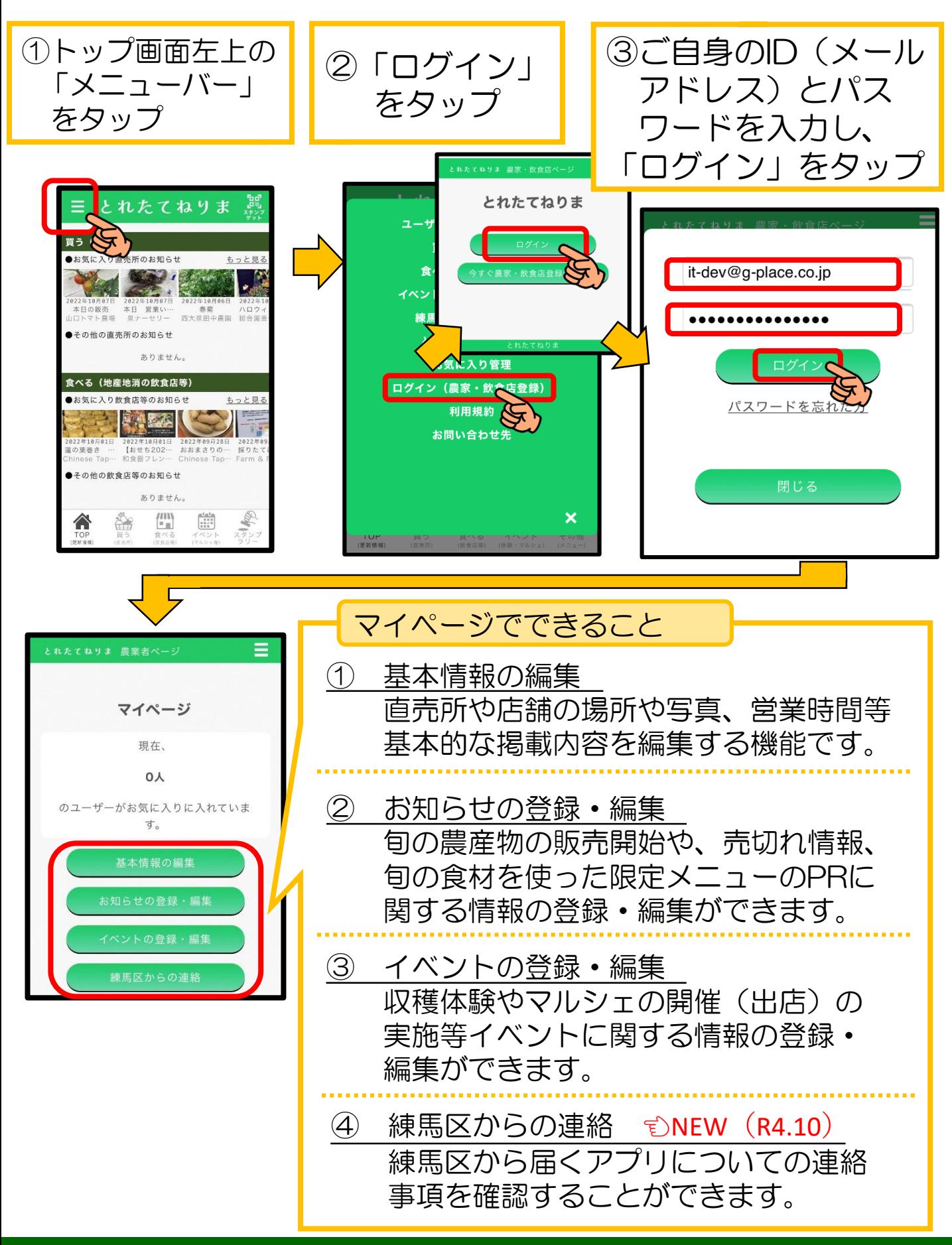

基本情報の修正(テキストの編集)

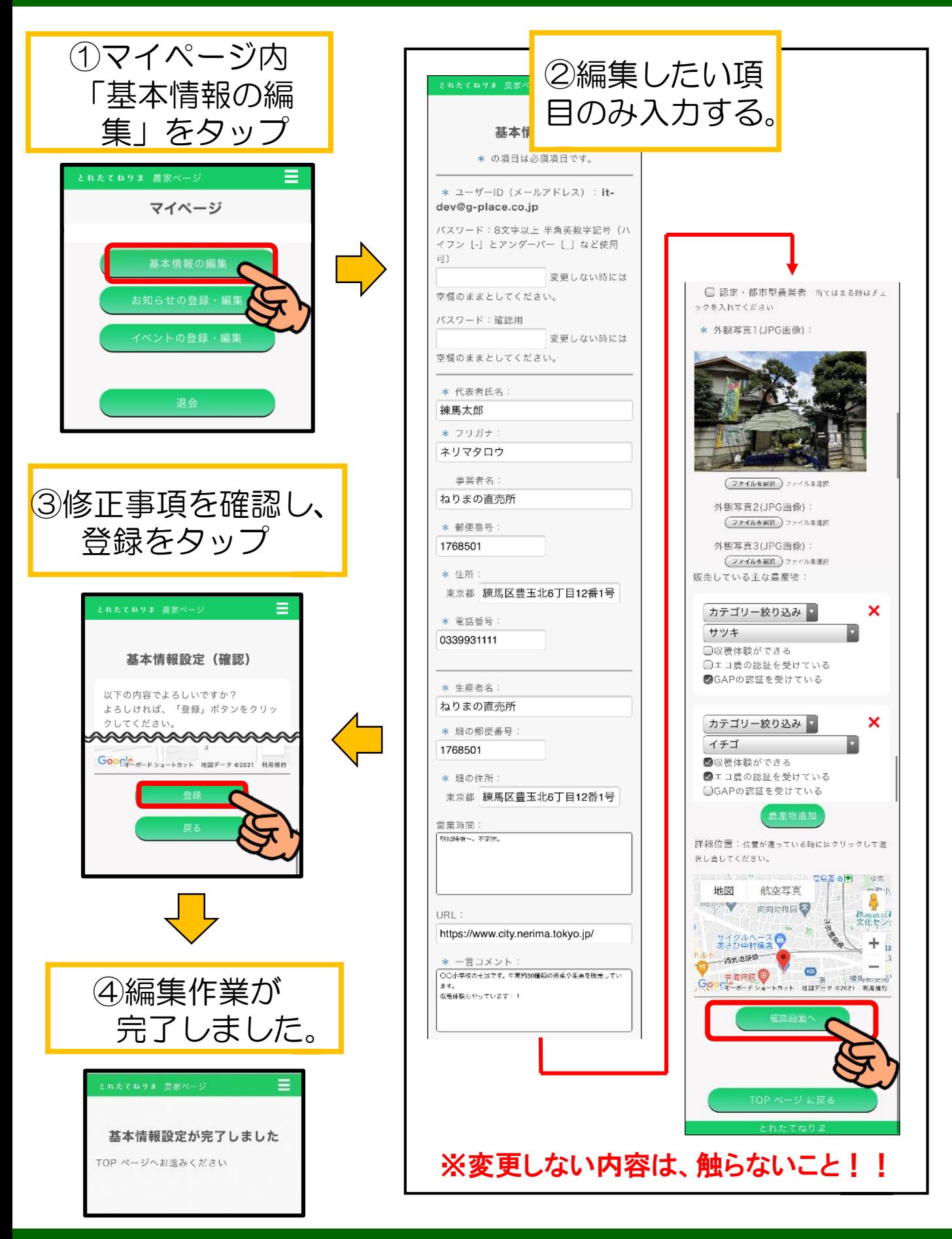

### 基本情報の修正(写真の入力)

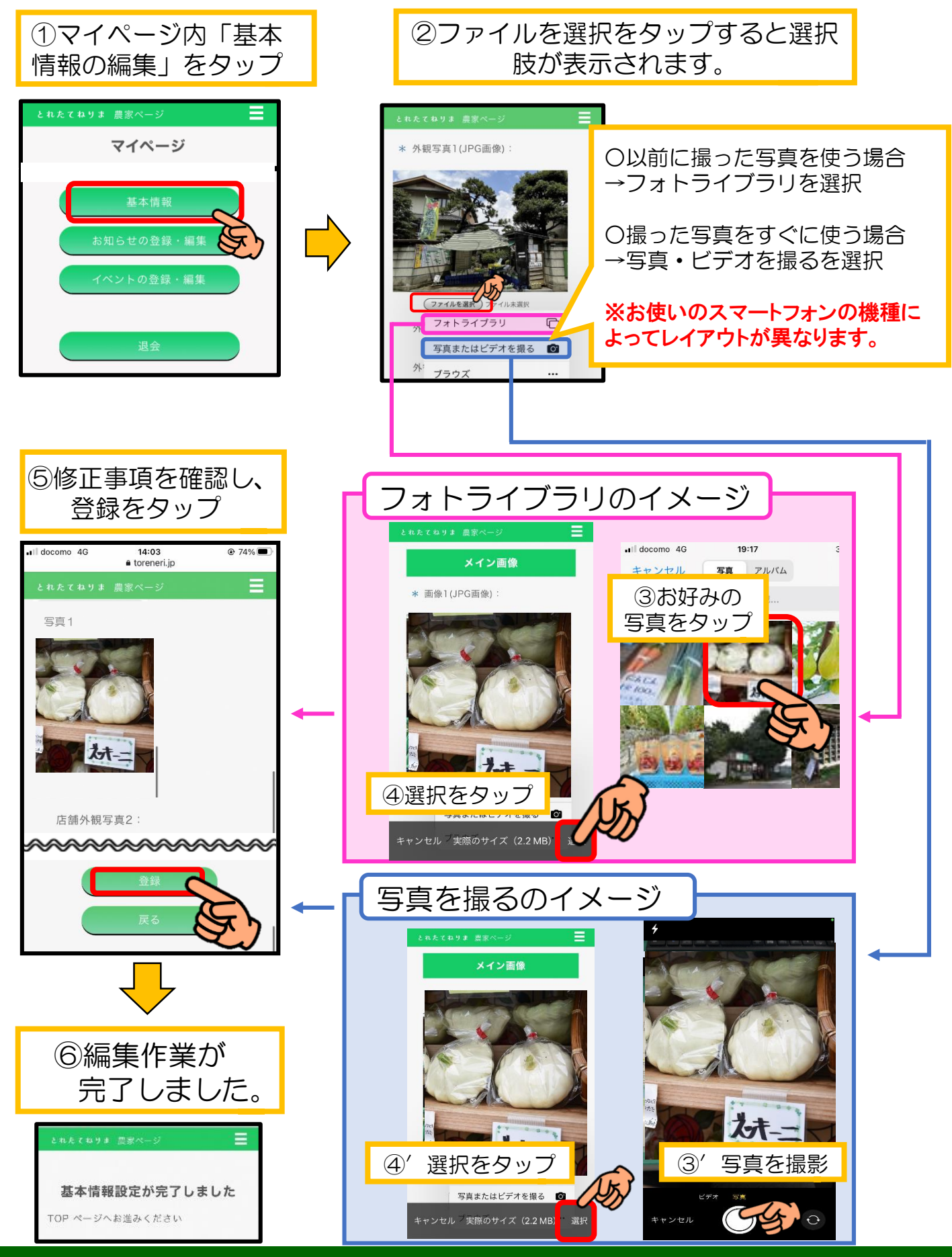

## 更新情報(お知らせ)の登録

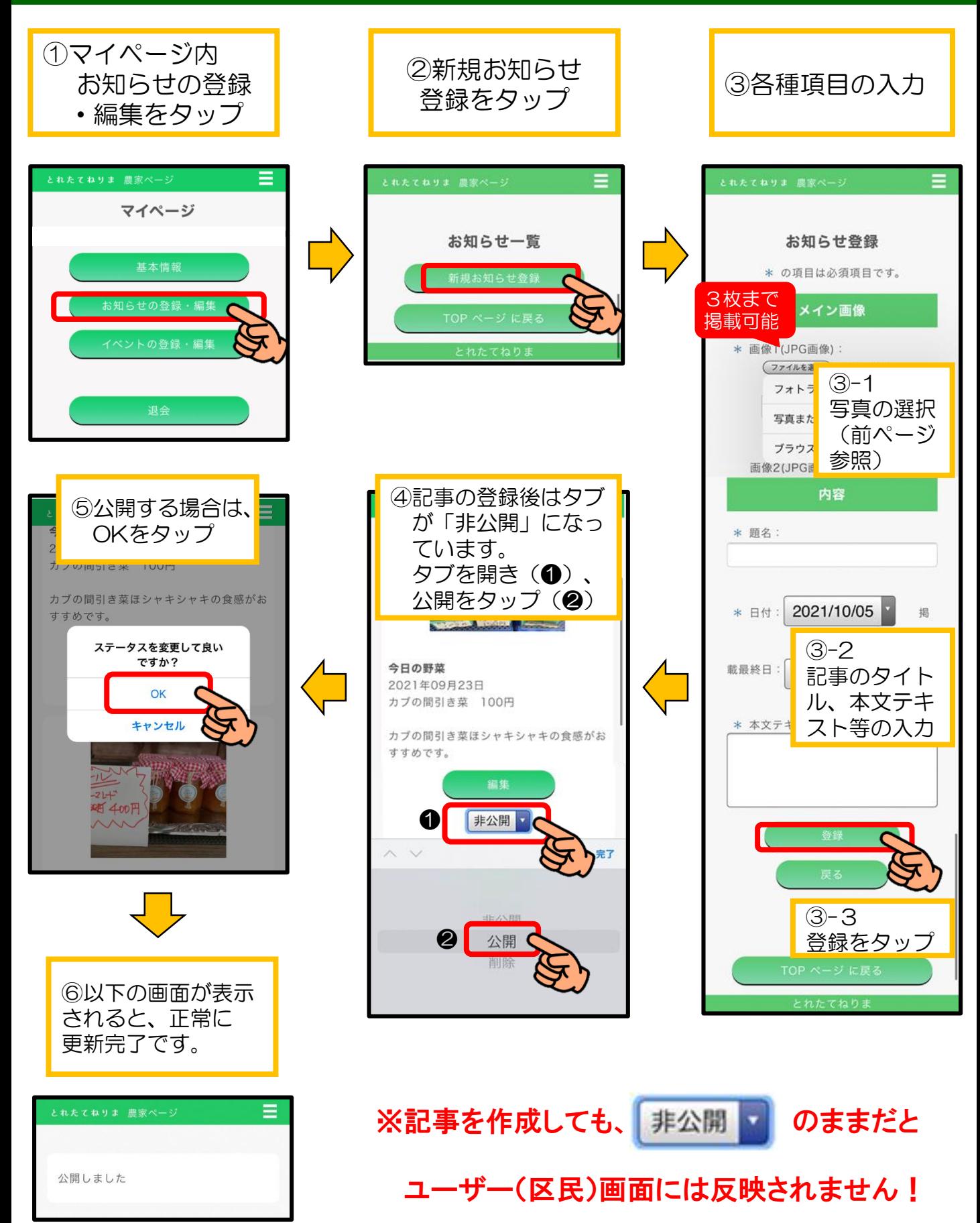

#### イベント情報の入力

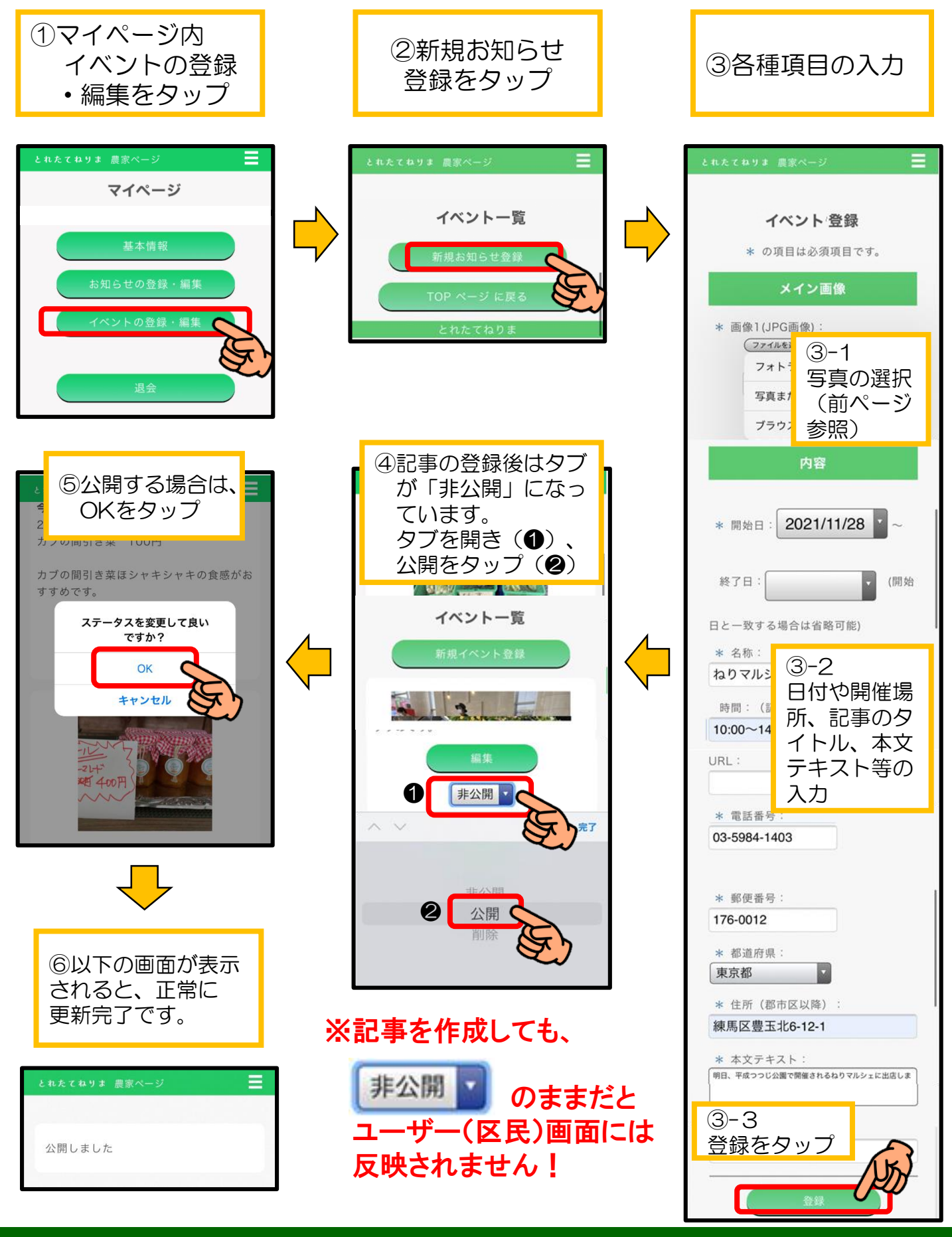

#### 練馬区からの連絡の確認

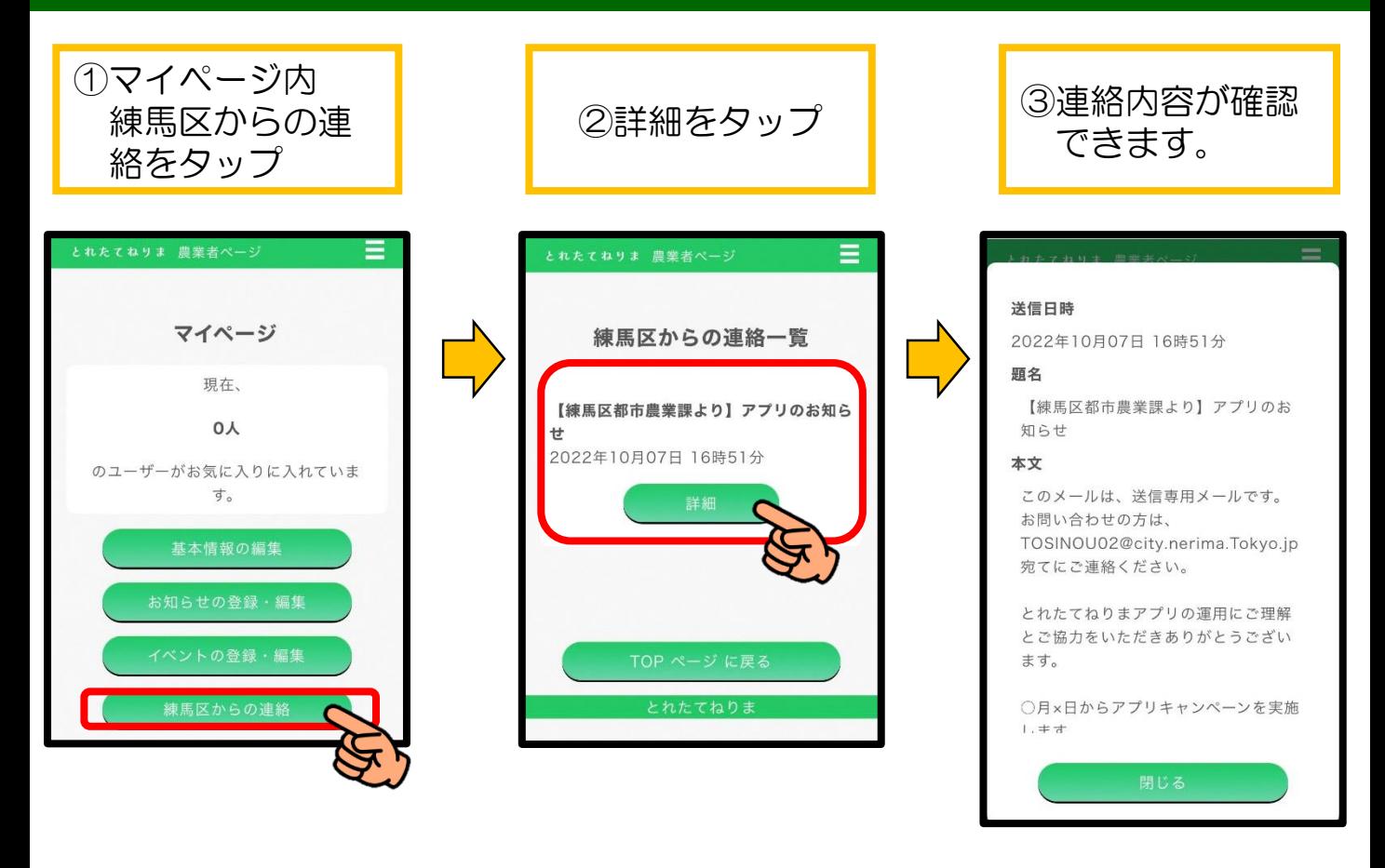

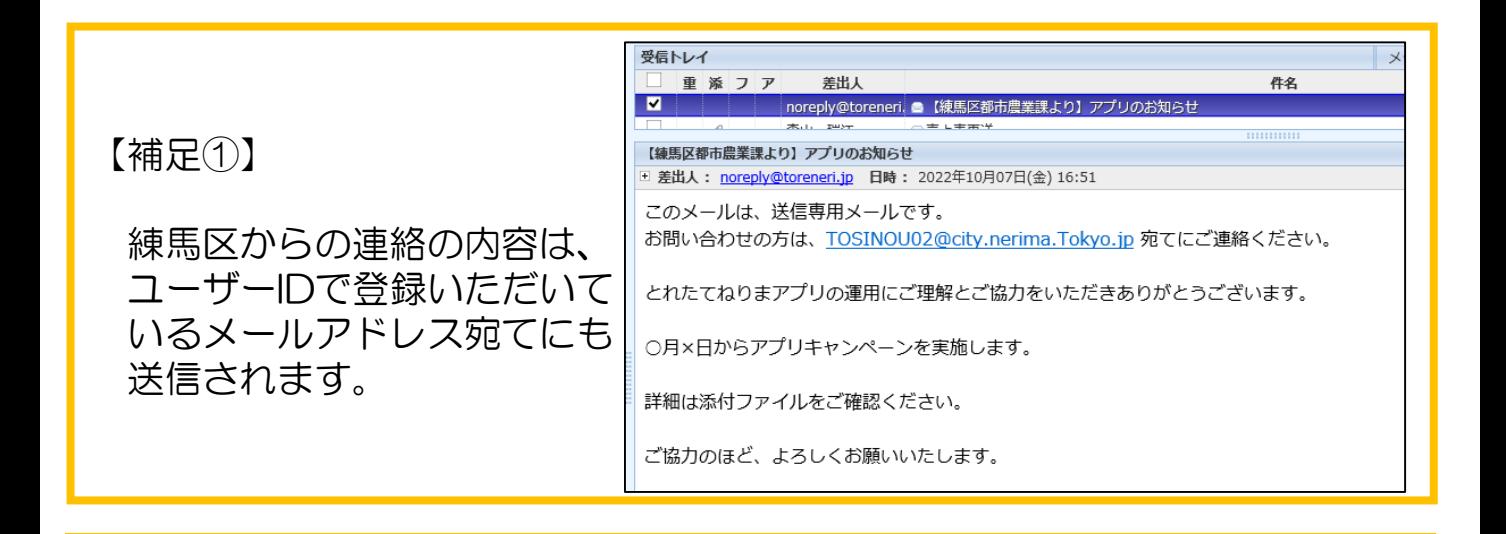

【補足②】

練馬区からの連絡は、練馬区側からの送信専用機能です。 連絡の内容にご不明な点がありましたら、お手数ですが、 「TOSINOU02@city.nerima.tokyo.jp」宛てにご連絡ください。

#### お知らせの閲覧数の確認

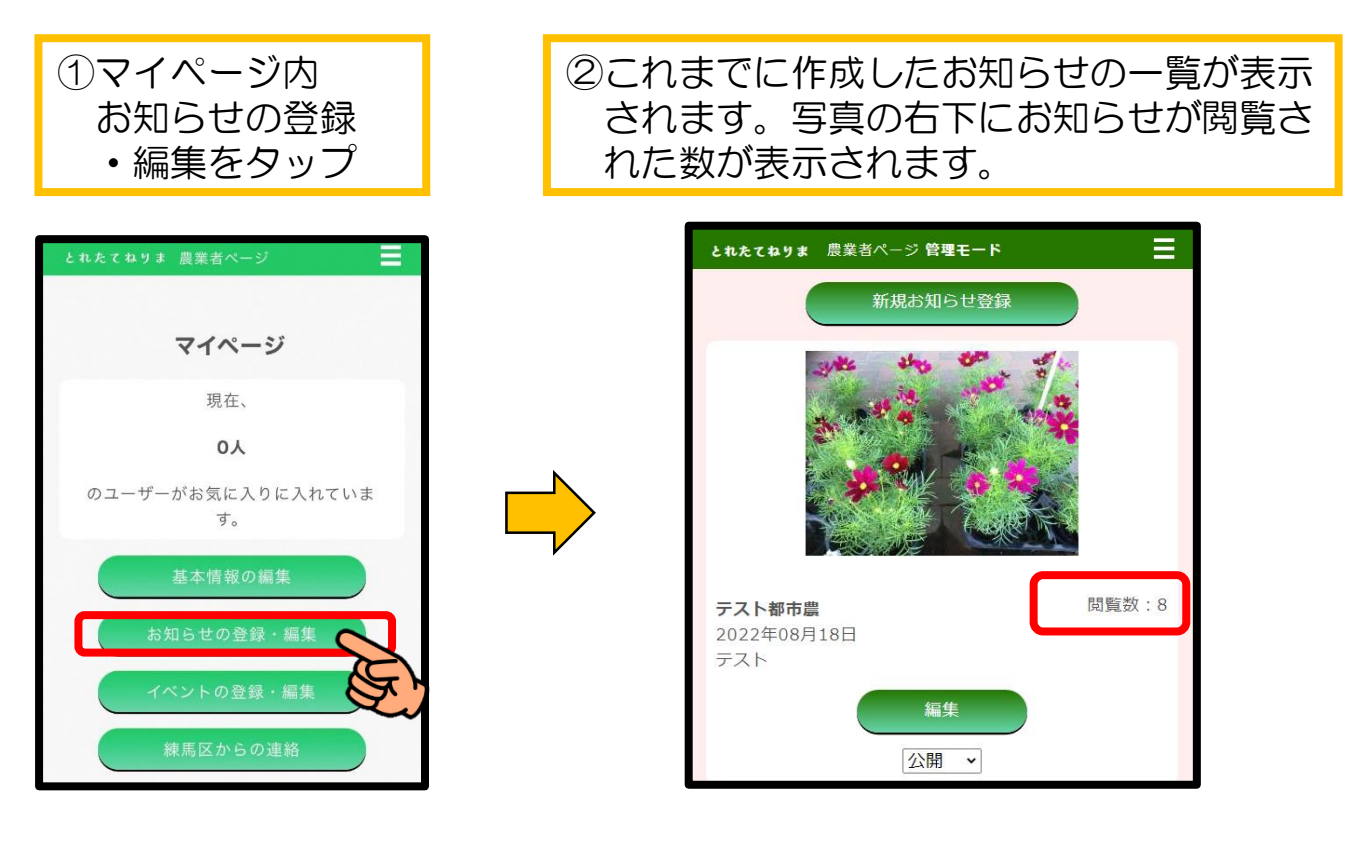

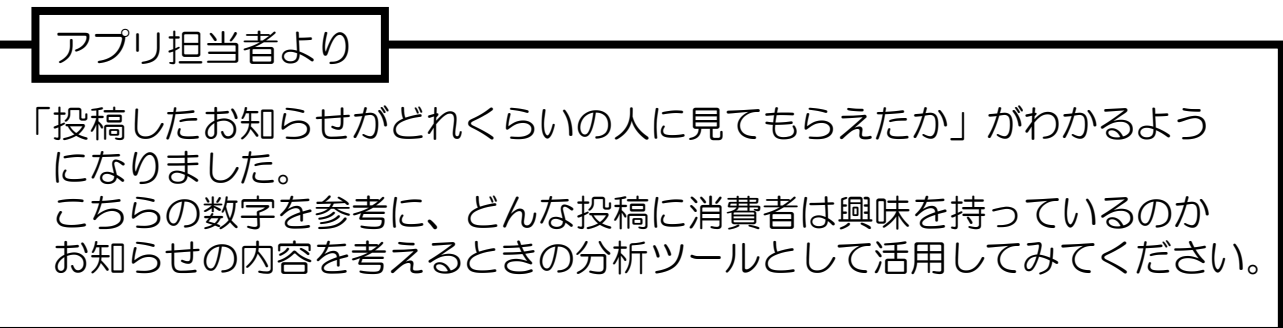

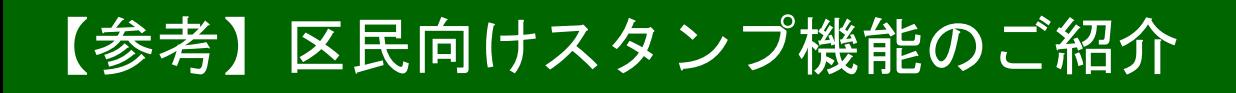

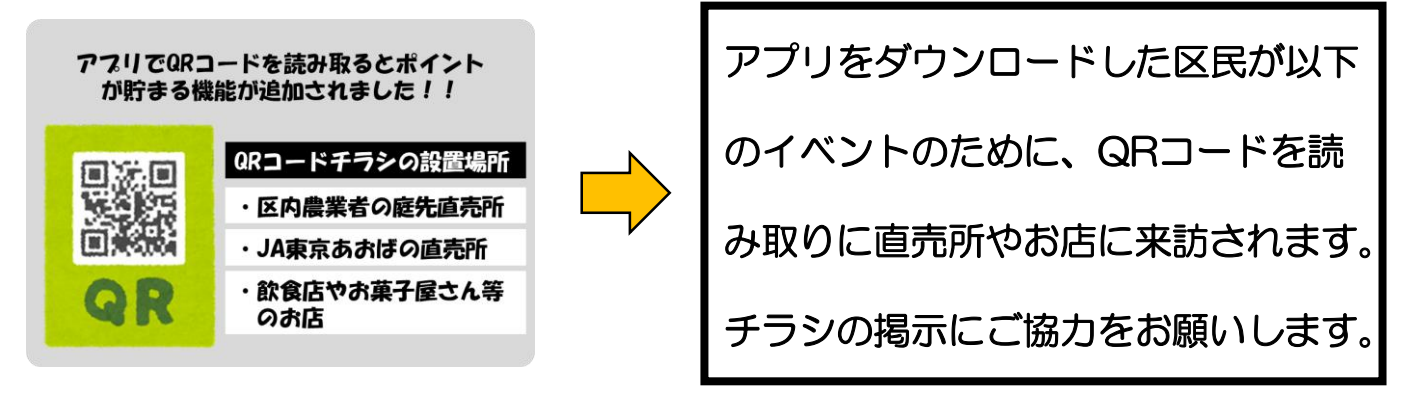

#### ○ スタンプラリーキャンペーンを実施しているとき

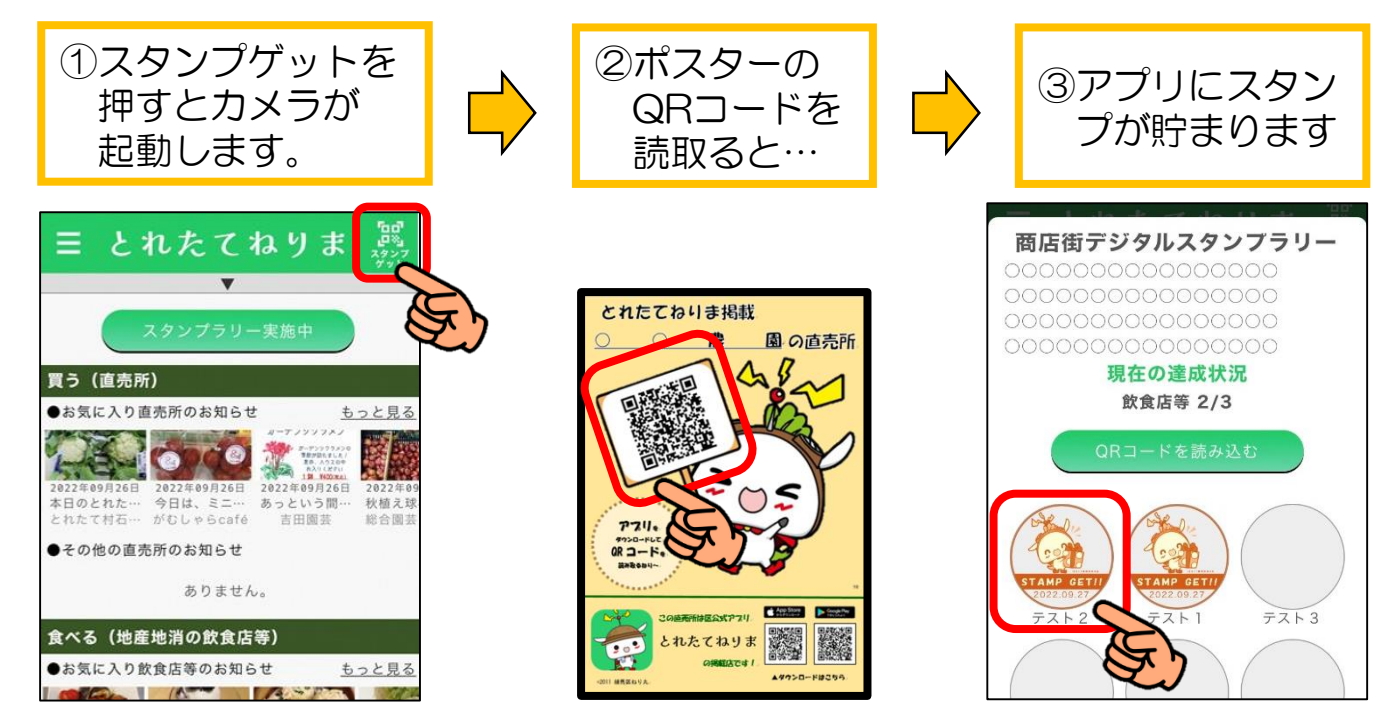

○ (10/21~)トップ画面に大根ゲージが常時表示されます。

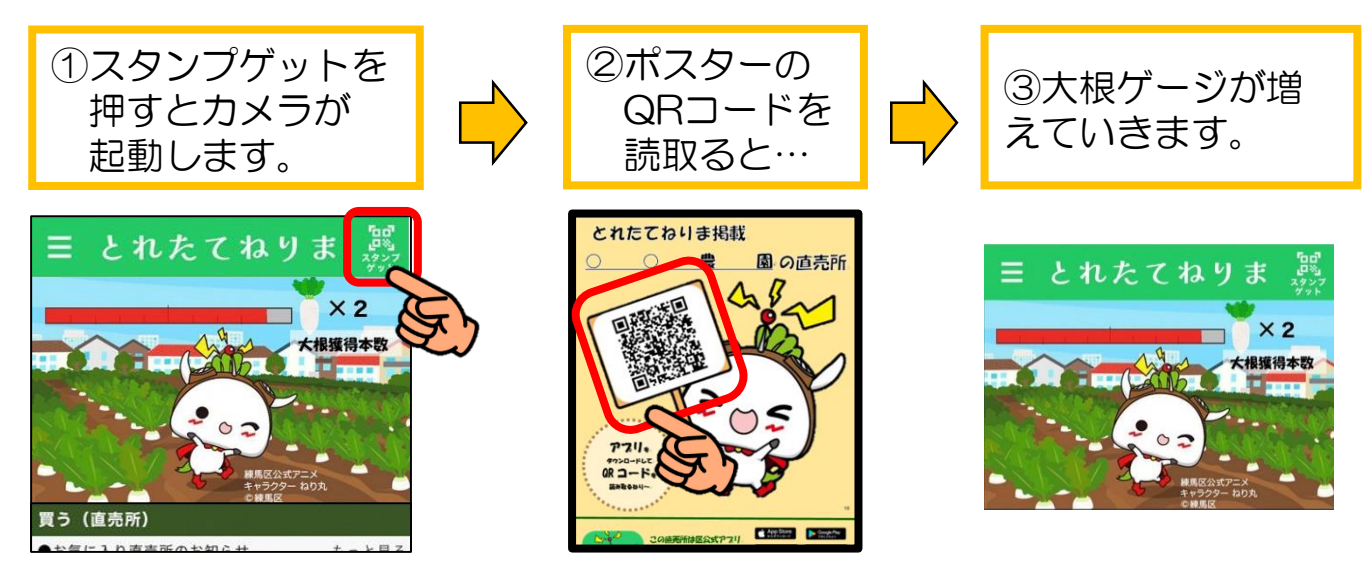

#### ユーザー区民向け画面の主な機能

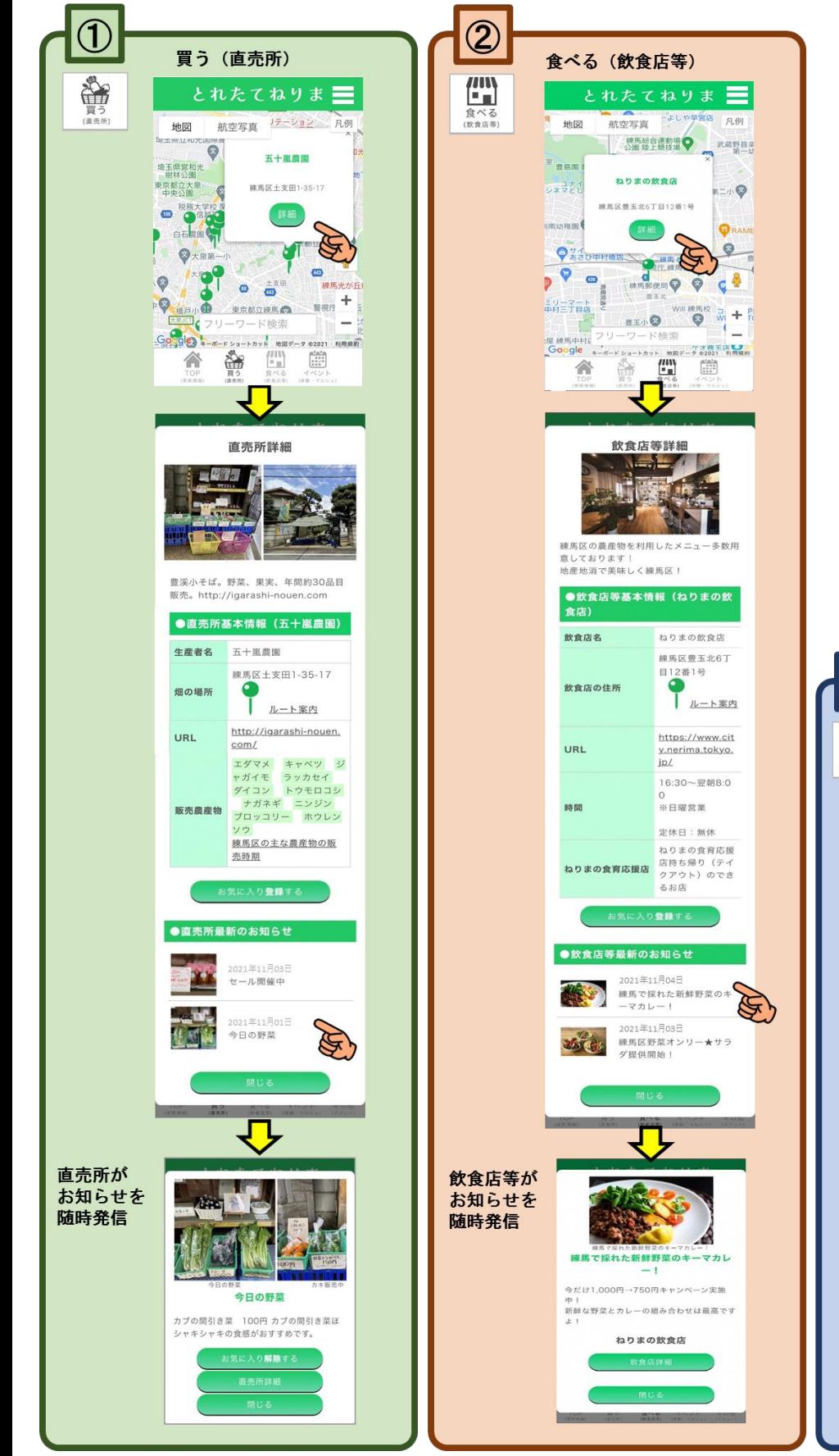

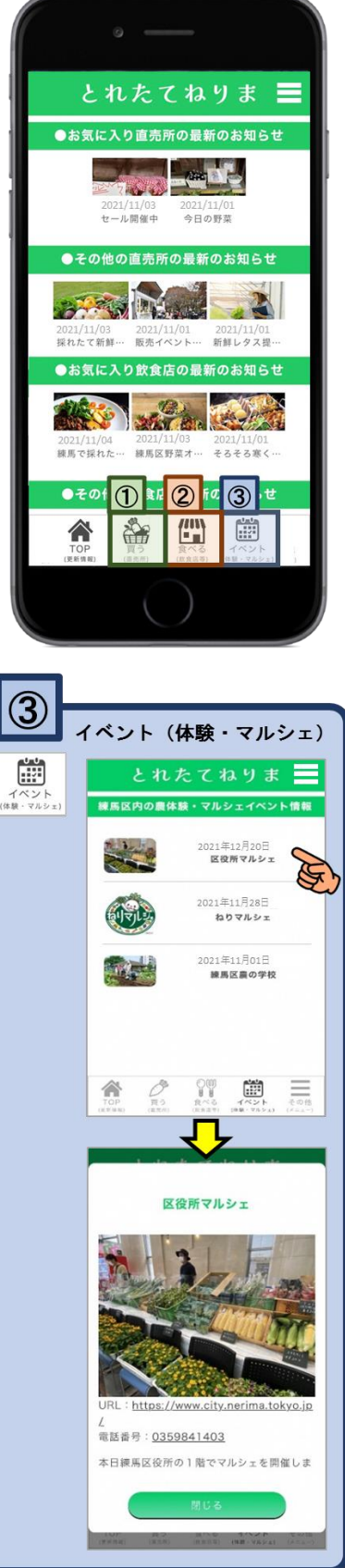